# **Empezando con G[NU](http://www.fsf.org/)**

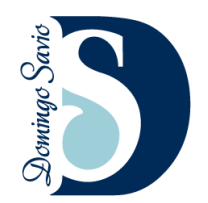

**José M. González** Compilado para: Colegio Salesiano Santo Domingo Savio info@salesianosdosa.com

Palabras Clave: Terminal, UNIX, Ubuntu, linux, shell, command, commands, bash, tutorial, guide, introduction, FDL, FSF, GNU **Clasificación ACM:** D.4.0 OPERATING SYSTEMS - General

Copyright (C) José M. González. Permission is granted to copy, distribute and/or modify this document under the terms of the GNU Free Documentation License, Version 1.3 or any later version published by the Free Software Foundation; with no Invariant Sections, no Front-Cover Texts, and no Back-Cover Texts. A copy of the license is included in the section entitled "GNU Free Documentation License".

Mayo, 2012. Madrid, España.

# **Estructura del Siste**

# **GNU Intorducción**

GNU es un *sistema operativo* que es *softwa* comenzó el proyecto GNU en el año 1984 p operativo que sustituyera a UNIX y fundó la (FSF) . El logotipo del proyecto es un ñu, d es muy parecida. La palabra gnu también s nifica nuevo. Sus siglas -GNU- son un a UNIX. En tanto que la G significa GNU, podr quedaría: GNU is not Unix is Not Unix. el infinito donde leeríamos un GNU e infinita eso, se dice que es un acrónimo recursivo, que sólo te hace mucha gracia si eres prog Inicialmente el software de UNIX se disti fuente. Los usuarios recibían el programa y ejecutable— para la máquina que lo iba madores iban aprendiendo unos de otros demás. Dos hechos cambiaron el escena introducción de las contraseñas y, la apari leyes estadounidenses, en especial, prohib

<sup>1</sup> lo cual es bastante proteccionista y anti liberal.

*DIRECTORIOS Y PERMISOS* 2

componía: algo asíc[omo](http://www.gnu.org/home.es.html) si nos prohibieran abrir el capó de nuestro  $\text{coche}^1$  .

#### **La Labor de GNU**

*Richard Stallman* anunció en ARPA[NET y U](http://www.ubuntu.com/)SENET en septiembre de 1983 su intención de desarrollar un sistema operativo compatible con UNIX . Esto significa principalm[ente la capacidad de contar con u](http://www.fsf.org/)na linea de comandos con las mismas herramientas — los comandos reciben el nombre de herramientas — con las que contaba su predecesor. Para ello, además se creó un sistema/metodología de desarrollo que incluyen un editor —emacs—, un sistema de compilado con distintos lenguajes de programación, herramientas de depuración —quitar errores a los programas— y, un sistema de compilación e instalación compatible con muchísimos sistemas operativos —autotools—. Dicen las malas lenguas que algunos desarrolladores de sistemas operativos usan estas herramientas para desarrollar los suyos.

EL sistema operativo GNU tiene un núcleo The Hurd que todavía no es estable. De momento se está usando el núcleo de Linux que da lugar al sistema operativo GNU/Linux. Por lo tanto, la extendida denominación Linux a secas es incorrecta. debian, el sistema operativo que ha sido tomado por el archiconocido ubuntu como base de sus desarrollos, está trabajando activamente en el desarrollo de este *kernel*. Además de todo lo anterior, la Free Software Foundation (FSF) ha sido prólija en la creación de patentes que garanticen los principios del software libre y han peleado en los juzgados contra las violaciones de estas patentes. Estos principios / libertades son las siguientes:

- La libertad de usar el programa, con cualquier propósito (libertad 0).
- La libertad de estudiar el funcionamiento del programa, y adaptarlo a las necesidades (libertad 1). El acceso al código fuente es una condición previa para esto.
- La libertad de distribuir copias, con lo que puede ayudar a otros (libertad 2).

• La libertad de mejorar el programa ras, de modo que toda la comunidad De igual forma que la libertad 1 el a un requisito previo.

# **Directorios y Permisos Estructura de Árbol**

El sistema de ficheros tiene estructura de ár común — *raíz* / *root* — se puede localizar un de una *ruta*.

Directorio Raíz (root): / lo representa. Esquemáticamente podemos representarlo

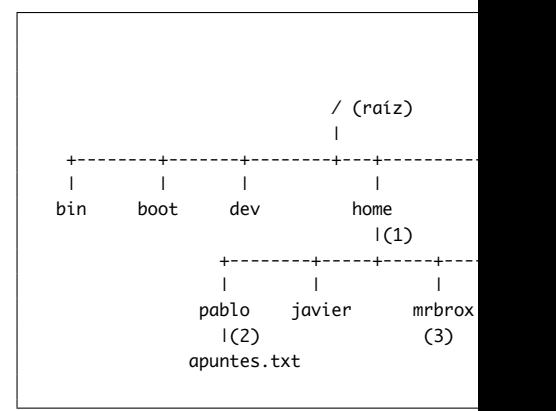

El sistema operativo nos provee del comand pleado en la práctica, que representa el árl de uso frecuente, que muestra los ficheros

user@computer:~\$ tree . comandos

- editor vi

<sup>├──</sup> ejercicios

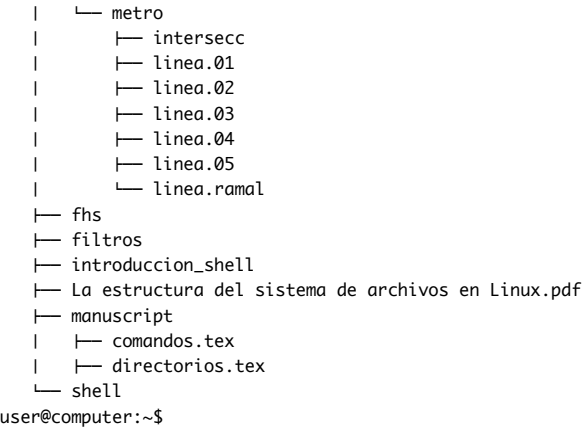

user@computer:~/Documentos/\$ ls examenes informacion practicas software user@computer:~/Documentos/\$

#### **Las Rutas**

Un fichero queda identificado en el disco duro por su *nombre completo*, que es la *ruta* desde el directorio raíz y el nombre del fichero. Dos ejemplos serían:

> Nombre completo: /home/pablo/apuntes.txt Nombre completo: /home/roma/apuntes.txt

Como el nombre completo utiliza toda la ruta desde el raíz, *si empieza por (/), entonces es una* ruta absoluta.

*Ruta relativa*: Especifica qué directorios hay que atravesar para llegar a un archivo *desde donde yo estoy ahora* — directorio actual de trabajo —.

Para ir de 1 a 2, o de 2 a 3 usamos las siguientes rutas relativas:

 $(1)$  -> $(2)$  => pablo/apuntes.txt  $(3)$  -> $(2)$  => ../pablo/apuntes.txt

Para especificar el directorio superior —en el árbol de directorios—, se escribe .. y se lee "punto punto" para evitar confusión con los dos puntos. Cuando queramos especificar el directorio actual usamos un punto (.).

Nótese que las rutas relativas no empiezan por /.

#### **Los inodos**

Los ficheros son un conjunto de datos —también puede ser un conjunto de 0 datos— que queda perfectamente identificado por número: el *inodo*.

Sobre el sistema de archivos se crea una tabla, a modo de diccionario, donde se va asociando uno o varios nombres sobre el mismo fichero —en realidad sobre su *inodo*—.

El fichero se mantiene en el sistema de archivos mientras tenga asociado, al menos, un nombre.

#### **Los Permisos**

Sobre cada archivo se define un conjunto de permisos de lectura (r), escritura (w) y ejecución (x).

# **FHS**

#### **Introducción**

*Filesystem Hierarchy Standard*: Estándar jerárquico del sistema de ficheros.

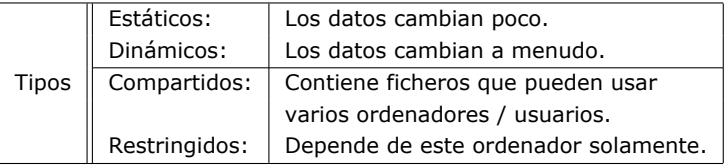

#### **Directorios Estándar**

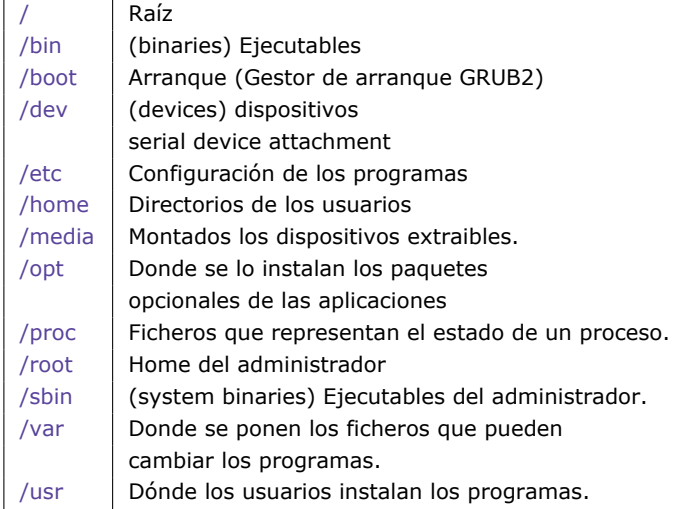

# **Terminal**

# **Shell**

Cuando iniciamos una sesión usando el terminal podríamos encontrar algo parecido a la siguiente pantalla:

user@computer:~/Documentos/code/c/ncurses\$ ls -lh total 32K -rwxr-xr-x 1 txema txema 288 2010-04-27 01:40 01\_chgat.c -rwxr-xr-x 1 txema txema 0 2010-04-27 01:43 a.out -rwxr-xr-x 1 txema txema 8,5K 2010-04-27 01:40 chgat -rwxr-xr-x 1 txema txema 8,7K 2010-04-27 21:55 window -rwxr-xr-x 1 txema txema 1,3K 2010-04-27 21:55 window.c user@computer:~/Documentos/code/c/ncurses\$

De todas las lineas que vemos sólo la última es una linea activa. Se llama: *linea de comandos*, y la maneja un programa que se llama Readline.

La linea de comandos tiene dos partes -separadas por el signo \$ en el ejemplo–: el *prompt*, y el *área de escritura*.

En el *prompt* es habitual ver el nombre del usuario, separado por el signo *at* –@–, que se lee "en". –y no "arroba"–. Significa que la persona que está manejando la computadora es –tiene la identidad de– user en esta máquina –computer–.

El símbolo ~ se suele conocer con el nombre de *tilde* y quiere decir: el directorio *home* del usuario. De esta manera, la cadena completa ~/- Documentos/code/c/ncurses hace referencia al directorio actual de trabajo.

Por último, vemos el signo \$ que quiere decir que somos un usuario normal. El *superusuario*, también conocido como *root* tiene el símbolo # cerrando su *prompt*.

#### **EDICIÓN ONLINE**

El término *online*, contrariamente a lo que la gente cree, significa en la linea de comandos. Veamos las teclas y comandos para editarla de manera eficiente.

**Moverse por las pestañas.**

Para abrir y cerrar terminales:

#### *SHELL* 5

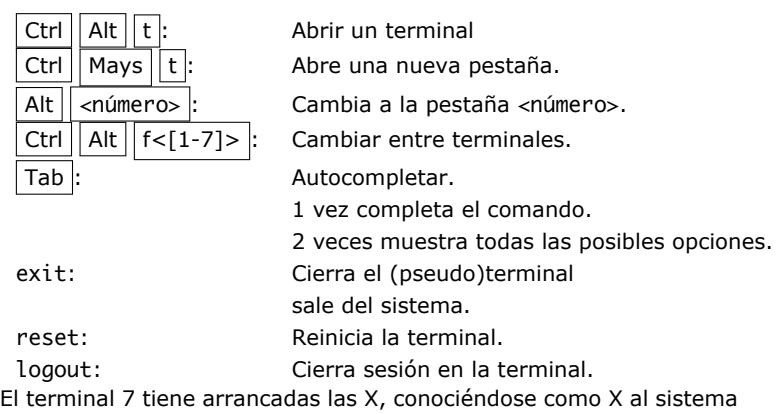

### **Combinaciones de teclas**

Extraídos de la biblioteca Readline presenta mentales de edición:

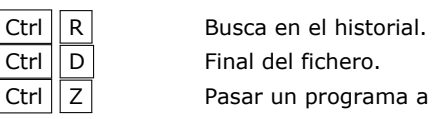

# $Ctrl || D$  Final del fichero. Ctrl  $\boxed{Z}$  Pasar un programa a segundo plano (background) Ctrl  $||C||$  Interrumpe un program  $\boxed{\mathsf{Ctrl} \mathsf{A}}$  Ir al prinicipio de linea  $\overline{\text{Ctrl}} \left| \overline{\text{E}} \right|$  Ir al final de la linea.  $Ctrl \nvert K$  Kill (cortar) Ctrl  $||Y||$  Pegar (yank)  $Ctrl \n\begin{array}{ccc}\n\boxed{W} & \text{Corta un carácter.}\n\end{array}$ Crtl  $\parallel$  Mays  $\parallel$  C  $\parallel$  Copia Ctrl || Mays  $||V||$  Pega

#### **Manejo básico de ficheros.**

de ventanas.

Estos son los comandos fundamentales. Para más información ver la sección comandos -pág. 7-:

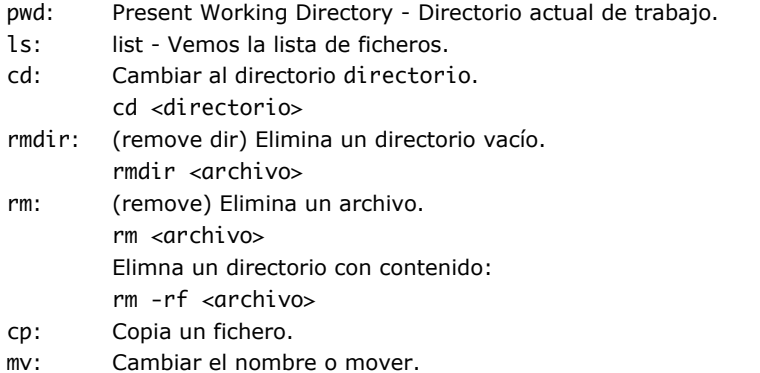

# **Comandos Útiles** history: Da los comandos teclea history history <num> ó histo !<num>: Ejecuta un comando an !!: Ejecuta el último coman !<comando>: Ejecuta el último coman parámetros correspond <comando> !\*: Coge los argumentos de

# **Autocompletar**

Las siguientes teclas permiten autocomplet

#### *METACARACTERES* 6

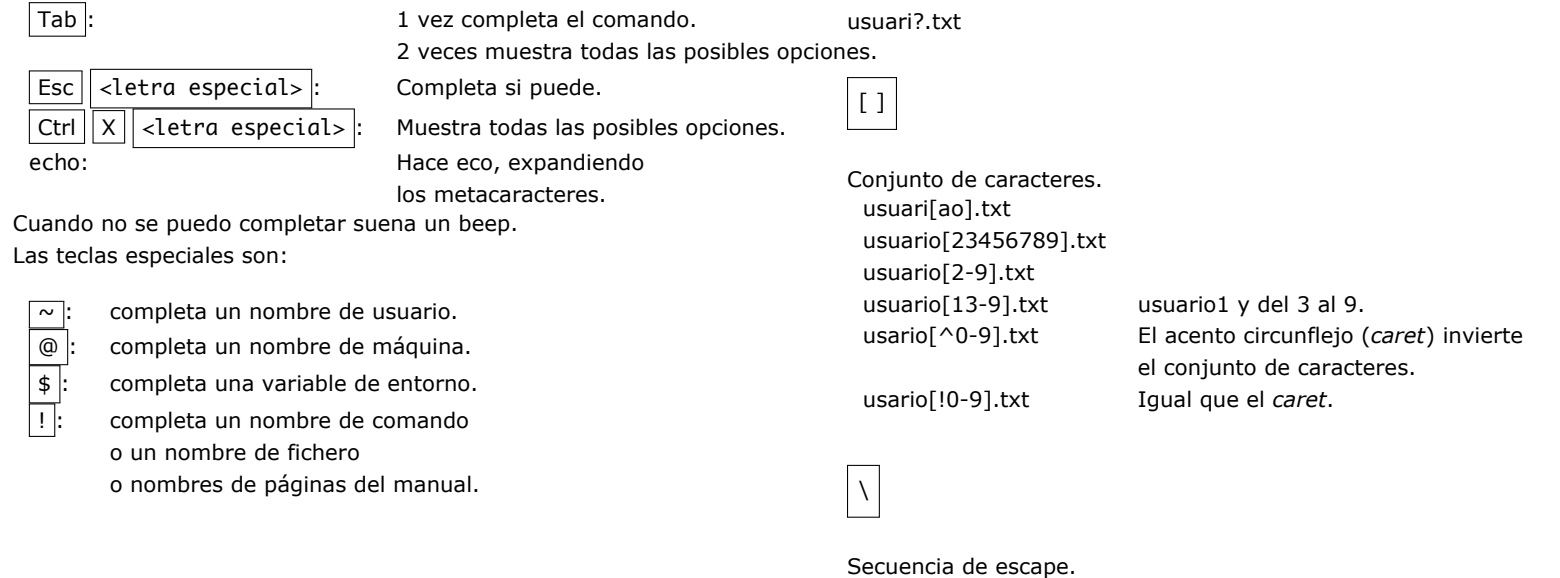

# **Metacaracteres**

\* Patrón. Wildcard. Globbing. "Cualquier cosa".

r cualquier cosa y una r. Cualquier cosa que acabe en r.

r\* Cualquier cosa que empiece por r.

r\* Cualquier cosa que tenga una r.

\*.doc Cualquier fichero con extensión doc.

?

\*

Cualquier carácter.

 $\Box$ 

Espacio en blanco Separa las palabras.

Quita el significado de metacaracter.

{ }

Agrupar partes comunes de las palabras. Sacan la parte común de las palabras. ls {abue,fi}lete equivale a: ls abuelete filete

#### **LOS COMANDOS**

#### **Ejemplos:**

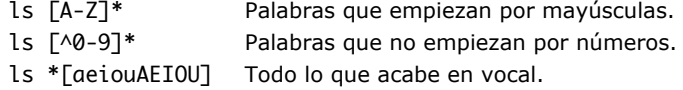

# **Los Comandos**

#### **cp** - Copia dos ficheros.

cp [<fichero>]+ (<nuevo\_fichero> | <directorio)

cp f1.txt f2.txt dir *# Copia f1.txt y f2.txt en el directorio dir.*

cp f1\* dir *# Copia los ficheros que empiezan por f en el directorio dir.*

#### **Opciones:**

#### -r Copiar los subdirectorios recursivamente.

cp -r <directorio> <nuevodirectorio> *# Crea la carpeta nuevodirectorio y copia los contenidos de* directorio *en nuevodirectorio*

cp -r f1\* dir *# Copia todos los ficheros y directorios que empiezan por f en el directorio dir.*

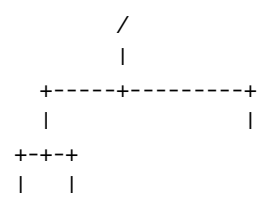

**mv** - Cambiar el nombre o mover.

mv <nombre\_antiguo> <nomb

#### **Notas:**

El *nombre completo* de un archivo –agen /home/user/Documentos –. Es decir:

/home/user/Documentos/agenda.txt *i* 

Cambiar el archivo a la carpeta /home/user su nombre completo por /home/user/agend También se pueden usar rutas relativas:

mv agenda.txt ../agenda.txt # Mue *superior <sup>a</sup> .*

*a* .. inidca el directorio superior.

**mv(2)** - Cambiar el nombre o mover.

mv [<fichero>]+ <direc

## **Notas:**

Mueve los ficheros al directorio especificad

mv f1.txt f2.txt dir *# Mueve los ficheros –f1.txt, f2.txt– al directorios dir.*

# **LOS COMANDOS**

**ln** - Enlaza. Asigna un nuevo nombre a un inodo.

ln [<nombre\_viejo>]+ <nombre\_nuevo>

ln crea enlaces (nombres) para asignar a los ficheros. Los ficheros no tienen nombre *per se*, sino quede están identificados por número de *inodo*. Los nombres del fichero se pueden crear a voluntad a través del comando ln y borrar con rm. Cuando ya no queda ningún nombre apuntando al *inodo*, entonces el fichero es borrado del disco duro.

ln f1.txt f2.txt dir *# Crea dos enlaces dir/f1.txt y dir/f2.txt*

#### **Opciones:**

-s Crea enlaces simbólicos. Los enlaces simbólicos pueden apuntar a otras particiones o volúmenes. Se recomienda usar rutas absolutas para el archivo fuente.

ln -s archivo\_fuente nombre\_del\_link *# Crea nombre\_del\_link. Editarlo es lo mismo que editar archivo\_fuente.*

**file** - Analiza el contenido de un archivo.

file <fichero>

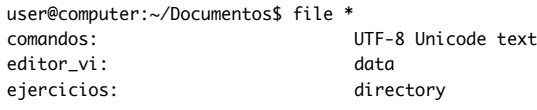

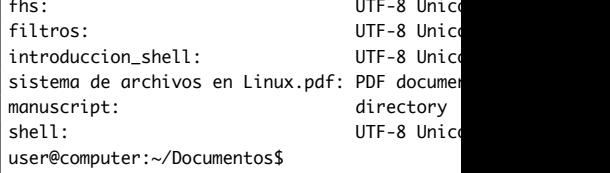

**more** - Permite ver un fichero pantalla

more <fichero>

#### **Notas:**

more estaba pensando para leer un fichero la memoria era muy cara en el tiempo en el todo el programa a la vez, y por tanto, no Una vez dentro, la tecla  $E$ spacio avanza linea y,  $\boxed{q}$  sale. Las demás teclas son pare pág 22 $-$ 

**less** - more mejorado.

less <fichero>

#### **Notas:**

Con el abaratamiento de la memoria se el fichero en memoria y permitir la nave (volver para atrás). Fue entonces cuando rando a more. Su nombre viene es un jueg inglés *less is more than more*.

**LOS COMANDOS** 

less toma todos los movimientos de editor vi. En concreto, Ctrl  $\parallel$  B  $\parallel$ retrocede una pantalla.

**od** - (octal dump) - volcado de octectos .

od <fichero>

Permite ver lo que está escrito en el disco duro octeto a octeto $^2$ .

user@computer:~/Documentos/nix-dir\$ cat en\_un\_lugar.txt En un lugar de la mancha user@computer:~/Documentos/nix-dir\$ od en\_un\_lugar.txt 0000000 067105 072440 020156 072554 060547 020162 062544 066040 0000020 020141 060555 061556 060550 000012 0000031 user@computer:~/Documentos/nix-dir\$ user@computer:~/Documentos/nix-dir\$

### **Opciones:**

- -c Muestra los caracteres.
- -b Muestra los bytes.

 $28$  bits son un byte u octeto.

user@computer:~/Documentos/nix-dir\$ od -cb en\_un\_lugar.txt un lugar de l 105 156 040 165 156 040 154 165 147 141 162 040 144 145 040 154<br>0000020 a manchaNn m a n c h a \n 141 040 155 141 156 143 150 141 012 0000031 user@computer:~/Documentos/nix-dir\$

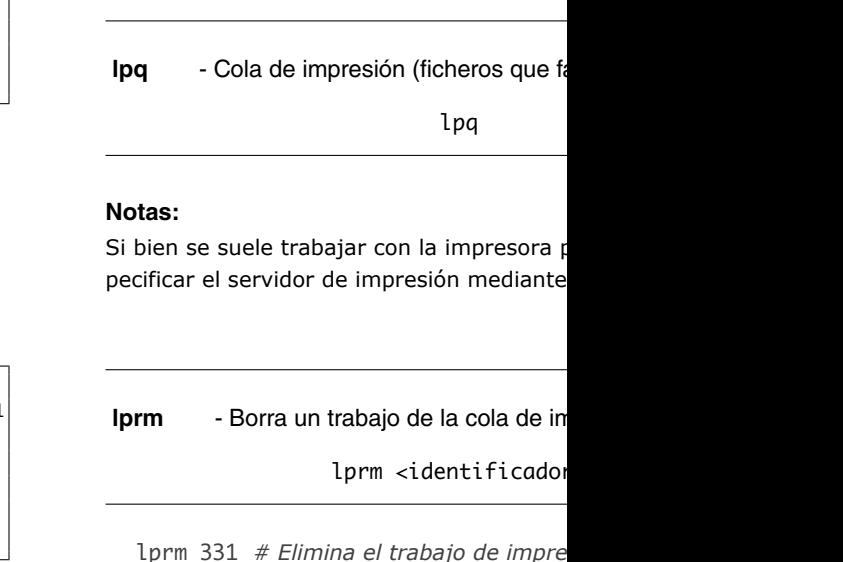

**lpr** - Imprime un fichero.

-P <destino> Especifica el nombre de la

-#<copias> Especifica el número de cop

lpr <fichero>

#### **Opciones:**

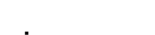

**xargs** - Concatena un comando con un filtro.

xargs [comando [argumentos]]

### **Ejemplo:**

find ~ -name \*.pdf | xargs rm *# Borra todos los pdf's*

#### Equivalente a:

find ~ -name \*.pdf -exec rm *#*

#### **Opciones:**

Información por columnas

Nombre del dispositivo. Espacio disponible Bloques usados. Bloques disponibles Porcentaje de ocupación. Punto de montaje.

**cal** - Calendario

**Notas:**

cal [-3hjy] [-A number] [-B number] [[month] year]

**du** - Disk Usage. Nos da la ocupación en disco.

du [FICHERO]

# **Opciones:**

-a (all) Busca en los subdirectorios.

-s (summary) Resumen

**df** - Disk free.

df [FICHERO]

El calendario mostrado comienza en domingo, muestra fechas del calendario gregoriano — no en todos los países se adoptó el mismo año — y, no sirve para fechas anteriores a 1586.

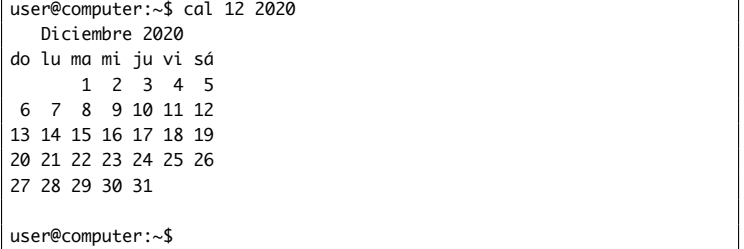

**bc** - Calculadora básica

bc [<fichero>]

#### **Notas:**

Realiza sumas, restas, multiplicaciones, divisiones, restos y potencias. Permite, además, variables y bucles. bc, también se puede usar como filtro.

```
user@computer:~$ echo "2+3" | bc
5
```
user@computer:~\$

Podemos cambiar la base de entrada ibase y la base de salida obase de datos una vez. El operador punto (.) representa el último resultado.

user@computer:~\$ bc bc 1.06.95 Copyright 1991-1994, 1997, 1998, 2000, 2004, 2006 Free Software Foundation, Inc. This is free software with ABSOLUTELY NO WARRANTY. For details type 'warranty'. numero=64 numero\*=2 numero 128 . 128 obase=16 . 80 ^D user@computer:~\$

**spell** - Comprueba la correción ortográfica de las palabras

spell <fichero>

#### **Notas:**

Cuando la entrade es correcta no muestra nada en la salida.

user@computer:~\$ echo cinco | spell cinco user@computer:~\$ echo five I spell user@computer:~\$ echo one chu three four faif I spell chu faif user@computer:~\$

#### **Opciones:**

-b, --british Usa el diccionario británico.

-d, --dictionary=FILE Especifica qué fichero se usará como diccionario.

Los diccionarios se guardan — en debian — en /usr/share/dict/. Un ejemplo de lo que se obtiene al instalar spell:

user@computer:~\$ ls /usr/share/dict/ american-english README.select-wordlist words british-english spanish words.pre-dictionaries-common

user@computer:~\$

**units** - Conversor de unidades.

units

#### **Uso:**

user@computer:~\$ units "1 euro" "dollar" \* 1.4128 / 0.70781427 user@computer:~\$ units 2411 units, 71 prefixes, 33 nonlinear units You have: 1 euro You want: dollar \* 1.4128 / 0.70781427 You have: 1hp You want: watt \* 745.69987 / 0.0013410221 You have: **^D** 

#### **Notas:**

Es el algortimo de compresión más antiguo de los que se usan. Añade la extensión .z a los ficheros comprimidos. Para descomprimir se usa unpack. Para mandar el resultado de descomprimir a la salida estándar se usa pcat.

pack f1 f2 *# Crea f1.z y f2.z*

**compress** - Comprime

compress

#### **Opciones:**

-d Originalmentes se descomprimía con esta opción. Hoy se usa uncompress.real

compres f1 f2 *# Crea f1.Z y f2.Z*

Para mandar el resultado de descomprimir a la salida estándar se usa zcat.

# **Compresión**

**gzip** - Comprime

**Notas:**

gzip [<fichero>]+

**pack** - Comprime

pack [<fichero>]+

gzip es *copyleft* y se basa en el algoritmo *Lempel-Ziv*

gzipf1 f2 *# Crea f1.gz y f2.gz*

#### *COMPRESIÓN* 13

Para descomprimir se usa el comando gunzip. Para mandar el resultado de descomprimir a la salida estándar se usa gzcat.

**bzip2** - Comprime

bzip2 [<fichero>]+

#### **Notas:**

Se basa en el algoritmo *Burrows-Wheeler*, que es el que más comprime. El fichero recibe la extensión .bz2 cuando se comprime. En alguna ocasión puede resultar un poco lento.

bzip2 f1 f2 *# Crea f1.bz2 y f2.bz2*

Para descomprimir se usa el comando bunzip2. Para mandar el resultado de descomprimir a la salida estándar se usa bzcat.

**tar** - Utilidad para archivar cintas

tar [pathname]\*

#### **Opciones:**

-A, --catenate, --concatenate Concatena a un archivo *tar* existente.

-c, --create Crea un nuevo archivo.

-r, --append Añade más ficheros al final del *tar*.

-x, --extract, --get Extrae los ficheros del *tar*.

-t, --list Lista los archivos sin descomprimirlos.

-f, --file ARCHIVE Usar un fichero en vez de la cinta.

-v, --verbose Ser prólijo en las explicaciones.

#### **Ejemplos:**

Comprimir:

tar cvzf <comprimido.tar.gz> <directorio/> *# Comprime el directorio.*

#### Descomprimir:

tar xvzf <comprimido.tar.gz> *# Descomprime el .*

#### **Notas:**

Pese a su nombre, es el programa que se usa mayoritariamente para el empaquetado y compresión — aunque tar no comprime directamente— de directorios.

**find** - Busca ficheros.

find <ruta> [<expresión>]

#### *COMPRESIÓN* 14

#### **Opciones Comunes:**

#### **Opciones de Búsqueda:**

-d, -depth Profundidad de la recursión rios en los que buscar —.

-amin <n> Tiempo, en minutos, en el qu

-atime Tiempo en días en el que se ha a

-executable El fichero es ejecutable

 $-links < n$ > Número de enlaces que tien

-mmin <n> Tiempo en minutos desde que

-mtime n Tiempo en días desde que fue

-newer <fichero> Que ha sido modificado

-name <pattern> Nombre del fichero.

-size <n[cwbkMG]> Con un tamaño de n (bytes, palabras, bloques, kilobytes, megabytes o gigabytes).

-type <c> El fichero es del tipo c, donde c puede tomar los siguientes valores:

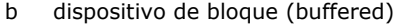

- c dispositivo de caracter (unbuffered)
- d directorio
- p Tubería con nombre named pipe (FIFO)
- f fichero normal
- l Fichero simbólico
- s socket
- D door (Solaris)

# **Opciones de Ejecución:**

fichero.

-ls Escribe la información que da ls -l

-print Imprime el nombre de fichero er

-exec <comando> Ejecuta un comando so Las llaves ocupan el lugar del nombre del f

find / -name  $p^*$  -exec file '{}' \; *archivo de todos los ficheros que comier* 

 $3n$ : exactamente n, +n:mayor que n, -n:menor que n.

#### *FILTROS* 15

#### **Ejemplos:**

find / -name linea.01 *# Busca linea.01 desde el raíz.*

find metro -links 2 *# Busca en el directorio metro los archivos que tengan dos enlaces.*

find metro -links +2 *# Busca en el directorio metro los archivos que tengan mas de dos enlaces.*

find metro -mtime -7 *# Ficheros modificados en los últimos 7 días.*

find metro -atime +7 *# Accedido hace más de 7 días.*

find metro -size +40 *# Ficheros que tengan más de 40 bloques. (1kb = 2bloques).*

find metro -newer f1 *# Ficheros que sean más recientes que f1*

#### **Operadores:**

Los operadores son:

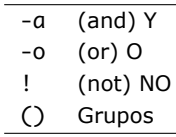

#### **Filtros**

Los filtros son comandos que pueden, en vez de leer de un fichero de entrada, o de la entrada estándar, leer de la salida de otro proceso comando —.

Esto se hace a través de tuberías — *pipes* —, cuyo símbolo es |. De esta manera,

cat quijote.txt | grep Sancho *# Busca Sancho en el quiojote*

cat envía el texto de quijote.txt a la salida, pero esta — la salida está reconducida por una tubería como entrada de grep. Según la función que realizan, los filtros son:

#### **Cortan**

**head** - Muestra las primeras lineas de un fichero.

head <fichero>

#### **Opciones:**

#### -<num> Muestra num lineas.

head -3 quijote.txt *# Muestra las 3 primeras lineas del quijote.txt.*

**tail** - Muestra las últimas lineas de un fichero.

tail <fichero>

#### *FILTROS* 16

#### **Opciones:**

Sus opciones son idénticas a las de head. Incluye además:

-f Pone el final del fichero y lo deja abierto, de manera que si se incluyese algo más en él quedaría reflejado en el momento.

**split** - Parte la entrade estándar en trozos de 1000 lineas y crea ficheros de nombre xaa, xab,etc.

split <fixhero>

#### **Opciones:**

#### -<numero> Especifica el número de lineas

split -200 f.txt trozo *# Parte f.txt en grupos de 200 lineas llamados trozo.aa, etc.*

split -500 - trozo *# Parte la entrada estándar en grupos de 500 lineas llamados trozo.aa, etc.*

-C, --line-bytes=SIZE Parte por *bytes* —caracteres— en vez de por lineas.

split -500M f.zip parte *# Parte f.zip en trozos de 500 megabytes llamadas parte.aa, parte.ab, etc.*

Las unidades disponibles son: K, M, G, T, P PB, EB, ZB, YB. Las primeras son múltiplo en B son múltiplos de 1000<sup>4</sup>.

**cut** - Corta cada línea

cut [<fichero>]

#### **Opciones:**

-c, --characters=LIST Corta por colur

cut -c1-10,21- # Selecciona los carad *10 y de la 21 en adelante.*

-f, --fields=LIST Selecciona que car seleccionar.

cut -f1,5-7 notas.txt # Selecciona *de notas.txt*

El delimitador por defecto es la tecla  $TAE$ idéntico al de la opción -c

-d, --delimiter=DELIM Especifica el de

cut -d: -f1,3,5 notas.txt # Muest *notas.txt, siendo los dos puntos el separador de campos.txt* 

Los campos de una hoja de excel o los co - comma separated values) son un conjunt campos.

<sup>4</sup>1 KB es un kibibyte o kilobyte binario

#### **Unen**

#### **paste** - Concatena linea a linea.

paste [<fichero>]+

Muestra cada linea de un fichero a continuación de las lineas de otro fichero separadas por un  $TAB$ .

paste meses.txt semanas.txt *# Aparece el nombre de un mes y el de un día de la semana en cada línea.*

#### **Opciones:**

#### -d, --delimiters=LIST

paste -d: semanas.txt meses.txt *# Une los ficheros mediante los dos puntos.*

user@computer:~/Documentos/nix-dir\$ \ seq 12 | paste -d '-:' - meses.txt semanas.txt 1-Enero:Lunes 2-Febrero:Martes 3-Marzo:Miércoles 4-Abril:Jueves 5-Mayo:Viernes 6-Junio:Sábado 7-Julio:Domingo 8-Agosto: 9-Septiembre: 10-Octubre: 11-Noviembre: 12-Diciembre: user@computer:~/Documentos/nix-dir\$

El guión indica que se tome la entrada estándar (los números del 1 al 12 que produce seq) como contenido del fichero. El primer delimitador de la lista es el guión y el segundo es el signo =.

**join** - Combina varios ficheros en un campo común.

join <fichero1> <fichero2>

#### **Notas:**

join presupone que los campos están ordenados alfabéticamente, lo cual se puede conseguir con el comando sort.

\$ cat menu carne cordero carne ternera fruta naranja \$

\$ cat dieta carne antonio carne juan fruta antonio \$

\$ join menu dieta carne cordero antonio carne cordero juan carne ternera antonio carne ternera juan fruta naranja antonio \$

#### *FILTROS* 18

join dispone de muchas más opciones que se pueden consultar en el manual. Para más información: man join

**cat** - (concatena) Ver ficheros pequeños.

cat [<fichero>]+

#### **Notas:**

Cuando no hay ficheros lista la entrada estándar. También se puede poner un guión ( - ) como nombre de fichero. Para introducir la marca de final de fichero desde la consola, úsese  $|Ctr||D|$ 

cat f1.txt f2.txt *# Muestra el contenido de f1.tx y f2.txt*

#### **Cambian**

**tr** - Traduce o borra caracteres

tr SET1 [SET2]

#### **Uso:**

tr aeiou aaaaa *# Cambia las vocales minúsuclas por aes.*

tr aeiou a *# Cambia las vocales minúsuclas por aes.*

tr A-Z \_ *# Cambia las mayúsculas por subrayados.*

#### **Opciones:**

-c, -C, --complement Usa el conjunto complementario del SET1

-d, --delete Borra, en vez de traducir los caracteres del SET1

-s, --squeeze-repeats Quita los elementos repetidos

tr -s aeiou a *# Quita las aes repetidas.*

#### **Notas:**

tr sólo puede actuar como filtro y no admite ficheros.

**sed** - Editor no interactivo.

sed <guión> [<fichero>]

#### **Reorganizan**

sort - Ordena

sort <fichero>

#### **Opciones:**

-f, --ignore-case No tiene en cuenta mayúsculas y minúsculas para ordenar.

-n, --numeric-sort Toma los caracteres como cifras, de manera que el número 3 sea menor que el 17, es decir no compara el 3 sólo contra el 1.

-r, --reverse Ordena de mayou a menor.

#### **Analizan**

**grep** - Busca una palabra en un fichero.

grep <palabra> [<fichero>]

#### **Notas:**

Si no se especifica el fichero, busca en la entrada estándar.

**uniq** - Elimina las lineas repetidas.

uniq [<entrada> [<salida>]]

#### **Opciones:**

-c, --count Pone el número de repeticiones.

-d, --repeated Sólo pone las líneas repetidas

-i, --ignore-case No hay diferencias entre mayúsculas y minúsculas.

-u, --unique Imprime sólo las líneas no repetidas.

user@computer:~/Documentos/nix-dir\$ grep Gallo quijote.txt Yo, Juan Gallo de Andrada, escribano de Cámara del Rey nuestro Juan Gallo de Andrada. cada plana y firmado al fin dél de Juan Gallo de Andrada, nuestro user@computer:~/Documentos/nix-dir\$

#### **Opciones:**

-R, -r, --recursive Busca Recursivamente en todos los subdirectorios

grep -R todo \* *# Busca todas las tareas pendientes en un proyecto de programación.*

#### **Comparan**

-v, --invert-match Invierte la búsqueda. Busca todas las lineas que no contengan.

-i, --ignore-case No tiene en cuenta si son mayúsculas o minúsculas (el caso).

**wc** - (word count) Cuenta lineas, palabras y caracteres de un fichero.

wc <fichero>

### **Opciones:**

- -l Cuenta lineas
- -w Cuenta palabras
- -c Cuenta bytes (caracteres)

**comm** - Compara conjuntos.

comm <fichero1> <fichero2>

#### **Notas:**

Compara dos ficheros linea a lina siempre que estén ordenados.

**Opciones:**

 $-1$  Suprime la columna  $1 -$  lineas únicas del fichero  $1 -$ .

- $-2$  Suprime la columna  $2 -$  lineas únicas del fichero  $2 -$ .
- -3 Suprime la columna 3 lineas comunes —.

user@computer:~/Documentos//nix-dir\$ wc quijote.txt 37862 384258 2198903 quijote.txt user@computer:~/Documentos//nix-dir\$

**cmp** - Compara dos ficheros cualquiera

cmp <fichero1> <fichero2>

#### *FILTROS* 21

#### **Notas:**

Si los ficheros son iguales no escribe nada. Si no lo son, señala la posición del primer octeto diferente.

**diff** - Compara dos ficheros de texto

diff <fichero1> <fichero2>

#### **Notas:**

El símbolo < indica el primer fiechero, > el segundo.

#### **Opciones:**

-e --ed Produce un *script* de ed

-c -C NUM --context[=NUM] Incluye, además de las diferencias, el contexto — normalmente 3 líneas —.

#### **Decoran**

**patch** - Aplica un diff a un fichero.

patch [<original> [<parche>]]

#### **Notas:**

Usualmente:

patch -pnum <patchfile *# Sintaxis habitual*

patch es capaz de regenerar un fichero f1 a partir de otro fichero f2 y la differencia obtenida mediante diff -c

patch doc11 doc1a2 *# Modifica doc11 — lo cambia — con la información de doc1a2*

patch nos pregunta si queremos guardar una copia del original antes de cambiarlo.

**nl** - Numera las líneas de un fichero.

nl <fichero>

#### **Opciones:**

-b, --body-numbering=STYLE Establece el estilo de numeración. Los estilos disponibles son:

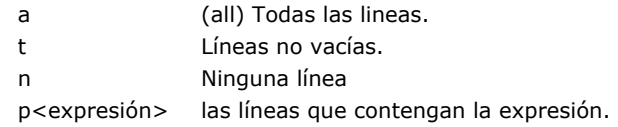

**pr** - Prepara un fichero para imprimir

pr [<fichero>]+

#### **Notas:**

Preparar los ficheros para imprimir implica ponerles una cabecera, numerarlos, ajustar el acnho y el largo de página, así como el número de columnas.

-m, --merge Pone todos los ficheros en paralelo.

<span id="page-21-0"></span>pr f1 f2 *# Pone en columnas f1 y f2*

# **Editando Ficheros**

# **La Guerra de los Editores**

Existen dos grandes editores de texto: emacs y vi<sup>5</sup>. Se conoce, en la cultura Hacker como guerra de editores, la preferencia por uno u otro. Se trata de una materia, donde casi todo el mundo toma opinión, aunque a efectos prácticos no trasciende su importancia más allá del ámbito personal.

Los dos editores forman parte de la historia de la computación y es conveniente saber manejarlos aunque sea mínimamente.

# **VI**

# **Modos de vi**

vi tiene:

- modo comando  $(|$  Esc  $|)$ .
- modo inserción  $(|i|)$ .
- modo visual  $(\overline{v})$ .
- modo bloque visual  $(|\text{Ctrl}||V|)$ .

#### **Modo Inserción**

- i: Inserta donde está el cursor.
- I: Inserta al principio de la linea.
- a: Inserta a la derecha del cursor.
- A: Inserta al final de la linea.
- o: Inserta en la linea de abajo.
- O: Inserta en la linea de arriba.

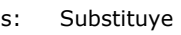

- r: reemplaza
- R: Reemplaza
- ~: Cambia el caso.

#### **Ficheros**

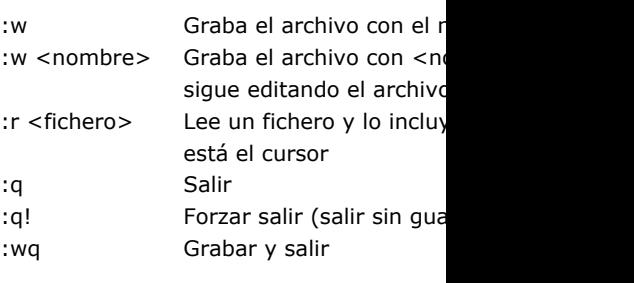

<sup>5</sup>Aunque nos referimos a vi abreviadamente, siempre hacemos referencia al vim.

#### **Movimientos**

- h: izquierda
- j: baja
- k: sube
- l: derecha
- 0: Principio de linea
- |: Principio de la linea
- ^: Primera posición no blanca de la linea.
- \$: Final de linea
- w: Avanza una palabra
- e: Va al final de la palabra
- b: Retrocede una palabra
- (: Lleva al comienzo de la frase.
- ): Lleva al final de la frase.
- {: Lleva al comienzo del párrafo.
- }: Lleva al final del párrafo.
- [[: Lleva al comienzo de sección.
- ]]: Lleva al final de la sección.
- %: Lleva hasta el elemento complementario (de un paréntesis a su pareja), etc.
- <num>G: Va a la linea <num> gg: Va a la primera linea del fichero. Ctrl  $\begin{array}{|c|c|c|c|}\n\hline\n\text{Ctrl} & \text{F} \\
\hline\n\text{E} & \text{R} \\
\hline\n\end{array}$  Retrocede una pantal Retrocede una pantalla. Ctrl  $\boxed{\fbox{D}}$ : Avanza media pantalla. Ctrl  $||U||$ : Retrocede media pantalla.
	- -: Lleva al comienzo de la linea anterior.
	- +: LLeva a la linea siguiente.
	- H: Lleva el cursor a la primera linea de pantalla.
- 3H: Lleva el cursor a la tercera linea de la pantalla.
- L: Lleva el cursor a la ultima linea de pantalla.
- 2L: Lleva el cursor a la penúltima linea de la pantalla.
- M: Lleva el cursor al medio de la pantalla.

#### **Búsquedas**

#### **En la misma línea**

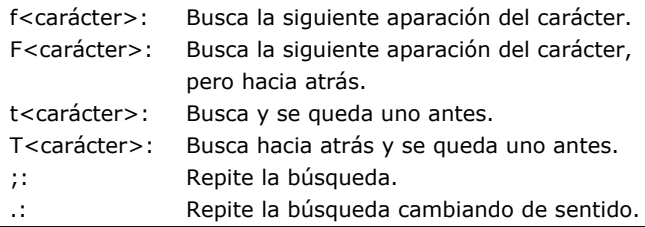

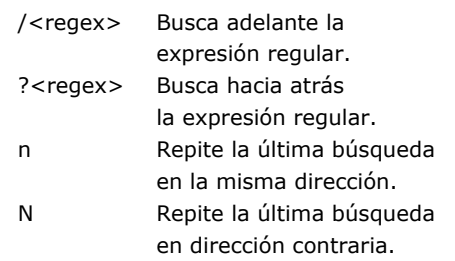

#### **Apariencia**

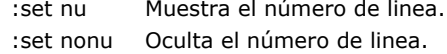

Cuando se repite la tecla, en vez de suministrar un movimiento el efecto suele ser afectar a toda la línea. dd borra / corta una línea entera, yy la copia.

El uso de !<movimiento><comando> le pasa el texto seleccionado al sistema operativo y lo sustituye por la respuesta. Se puede ordenar un párrafo alfabéticamente haciendo !}sort o calcular el resultado de una operación matemática escrita en una línea con !\$bc .

#### **Macros**

Las macros graban las acciones del usuario y se pueden reproducir a posteriori.

- q Empieza / termina de grabar.
- @ Reproduce la macro.

Para comenzar a grabar una macro se pulsa la tecla  $\boxed{q}$  y luego otra que será el nombre de la macro: q<nobre> . Para terminar se pulsa  $\boxed{q}$  otra vez.

Para reproducir 3 veces la macro pulsaríamos  $3 \sqrt{\omega}$  <nombre>

#### **Observaciones**

El  $\Box$  repite el último comando.

 $\sqrt{x}$  p invierte dos caracteres.

Se pueden combinar movimientos con  $\boxed{d}$ ,  $\boxed{y}$ ,  $\boxed{i}$  y  $\boxed{!}$ . De manera que d2j borra la linea actual y dos hacia abajo. Otro ejemplo sería  $80\bar{1}$  = Esc, que introduce 80 signos = en una línea.

#### **Búferes**

Cada vez copiamos o cortamos el texto va a un búfer o registro en la terminología de vi —. Los búferes estan numerados de 0 a 9. También podemos usar búferes con nombre de la a a la z y con las comillas usamos los búferes numerados: äp pega lo que hay en el búfer a. Para ver el contenido de los registros hay que escribir :reg